## **Erläuterung zur Anmeldung für den Elternsprechtag über die Edupage-App**

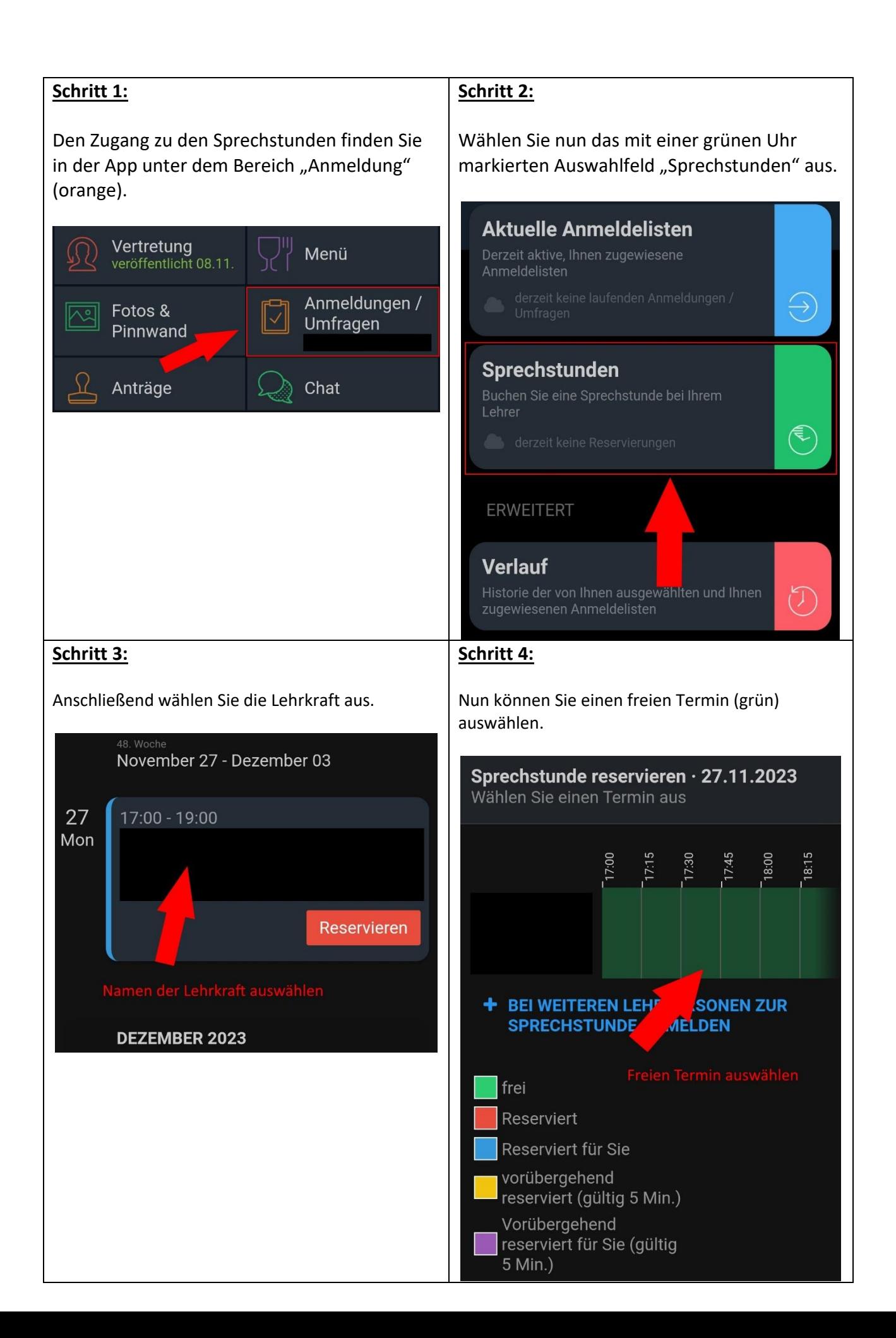

**Alternativ** klicken Sie auf die Benachrichtigung um direkt zur Terminauswahl zu gelangen

## Mon 06. Nov

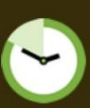

1: Bitte beachten Sie, dass Sie sich für eine Sprechstunde anmelden können. Klicken Sie auf diese Nachricht, um zu den verfügbaren Terminen zu gelangen. Alternativ finden Sie die aktuellen Sprechstunden in der App im Menüpunkt "Anmeldungen" oder im Browser unter "Kommunikation".

12:55

## **Erläuterung zur Anmeldung für den Elternsprechtag über die Browserversion von Edupage**

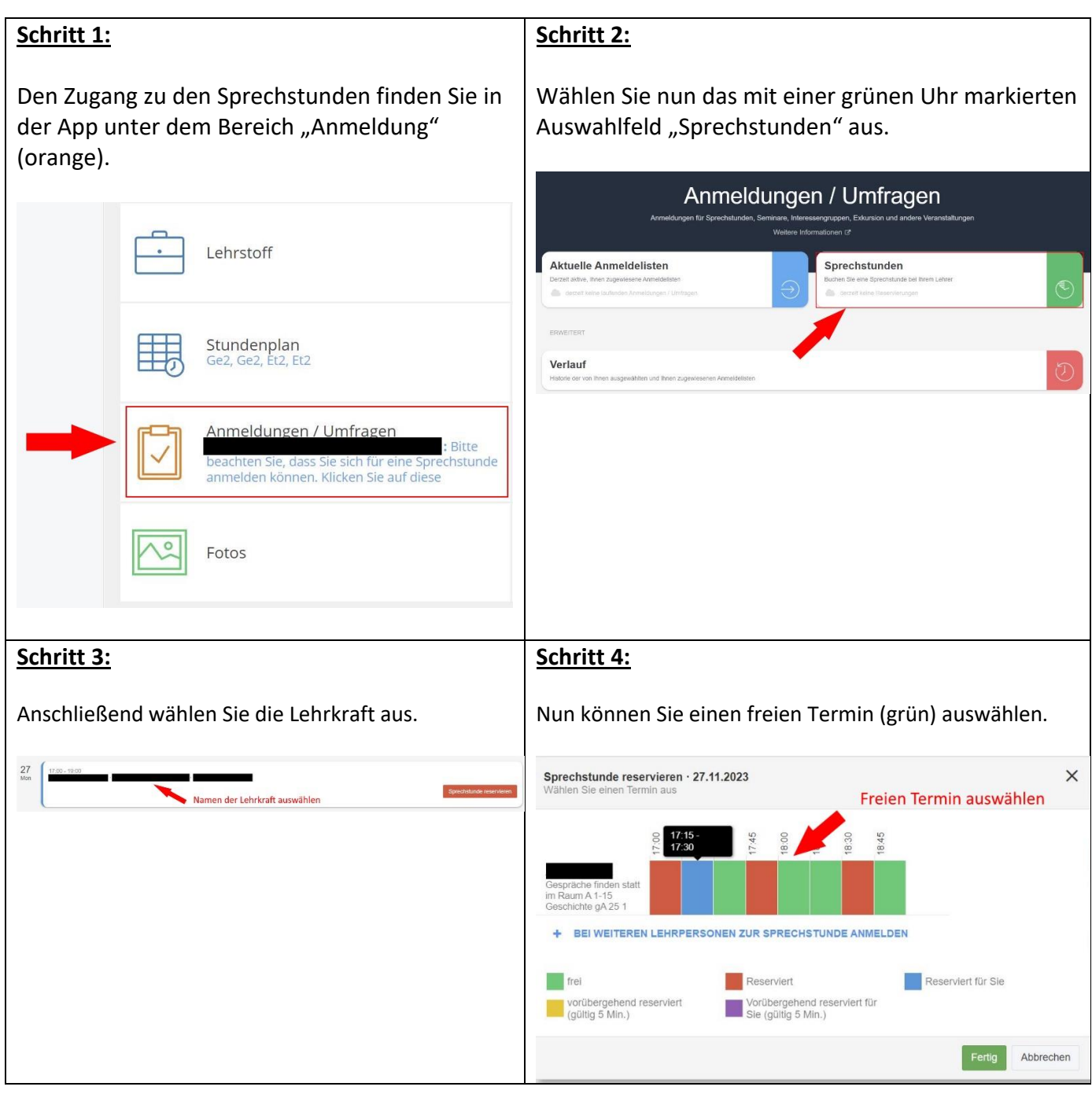

## **Alternativ** klicken Sie auf die Benachrichtigung um direkt zur Terminauswahl zu gelangen

12:55

: Bitte beachten Sie, dass Sie sich für eine Sprechstunde anmelden können. Klicken Sie auf diese Nachricht, um zu den verfügbaren Terminen zu gelangen. Alternativ finden Sie die aktuellen Sprechstunden in der App im Menüpunkt "Anmeldungen" oder im Browser unter "Kommunikation".